# Urejanje bančnega izpiska

Zadnja sprememba 30/09/2024 3:53 pm CEST

Urejamo lahko le osnutek bančnega izpiska (nepotrjen). Na bančnem izpisku urejamo splošne podatke o bančnem izpisku, vrstice bančnega izpiska. Vrstice bančnega izpiska lahko brišemo in dodajamo.

## **Urejanje splošnih podatkov o bančnem izpisku**

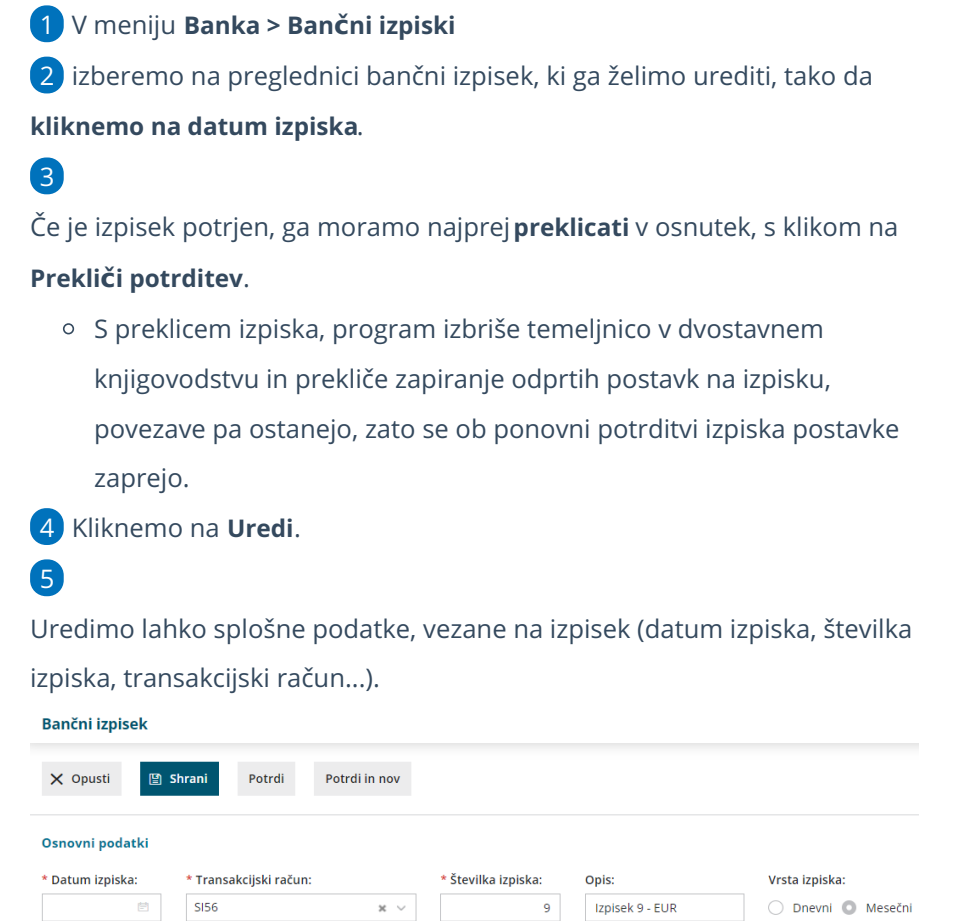

## **Urejanje vrstic ban**č**nega izpiska**

1 Na **osnutku** bančnega izpiska, kliknemo na na začetku vrstice, ki jo želimo urediti.

2 Podatki v poljih za vnos vrstice ustrezno popravimo. Postavke popravljamo na enak način kot vnašamo nove vrstice, pri čemer se znesek, ki je zapisan na vrstici, ki jo urejamo, ne spremeni ob povezavi z odprto postavko.

3 Po končanem urejanju, vrstico **shranimo** s klikom na .

4

Program pri zapiranju postavk **preverja**:

- ujemanje po sklicu in točnosti zneska > v kolikor se znesek povezanega računa ne ujema z zneskom plačila, program izpiše opozorilo in postavko zapre v višini zneska plačila.
- dodatno še po odprti postavki ter prejemniku oziroma nalogodajalcu.

### **Brisanje vrstic ban**č**nega izpiska**

1 Na **osnutku** bančnega izpiska poiščemo vrstico izpiska, ki jo želimo

brisati.

2 Vrstico izbrišemo s klikom na  $\times$  na koncu vrstice, ki jo želimo brisati.

#### **Dodajanje vrstic ban**č**nega izpiska**

1 Na **osnutku** bančnega izpiska dodamo vrstico tako, da v polja za vnos

vpišemo ustrezne podatke.

2 Izberemo **Prejemnika** oziroma **nalogodajalca**.

3

Z vnosom podatkov lahko:

[zapiramo](http://help.minimax.si/help/vrstice-izpiska-placila-izdanih-in-prejetih-racunov) prejet ali izdan računa ali

o knjižimo [direktno](http://help.minimax.si/help/vrstice-izpiska-knjizenje-na-financne-konte) na konte.

4 Vpišemo **znesek v breme ali dobro**.

5 Po končanem urejanju, vrstico **shranimo** s klikom na .

### **Po kon**č**anem urejanju ban**č**nega izpiska**

Ko smo končali z urejanjem bančnega izpiska oziroma z vnosom podatkov, nam program ponudi naslednje možnosti:

- **Shrani** > program bo izpisek shranil, ne bo pa knjižen v knjigovodstvu in postavke ne bodo zaprte. Izpisek bo v osnutku.
- **Potrdi** > program bo izpisek knjižil v knjigovodstvu in zaprl postavke.
- **Potrdi in nov** > program bo izpisek knjižil v knjigovodstvu in zaprl postavke in hkrati odprl novo okno za vnos bančnega izpiska.

#### minimax

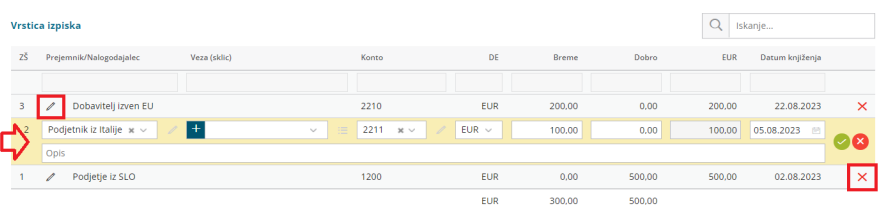